These directions will help students and parents access the student's Clever account from home.

- 1. Click on the following link to log into **Clever**: [https://clever.com/in/cobb](https://clever.com/in/cobb?skip=1&specify_auth=saml)
- 2. Select **Log in with Active Directory**.

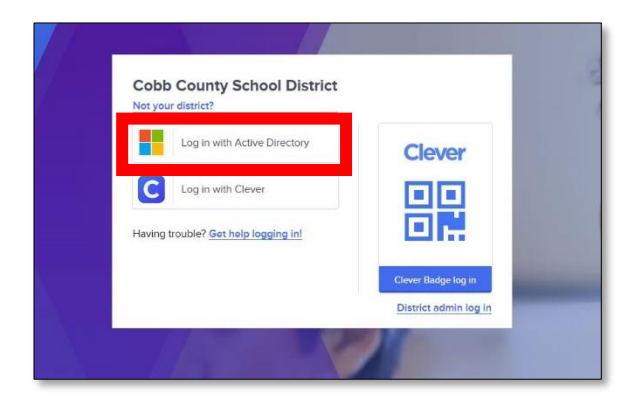

3. Log in with your **Office 365 username** and **password**.

*Note: Screen may vary based on device type.*

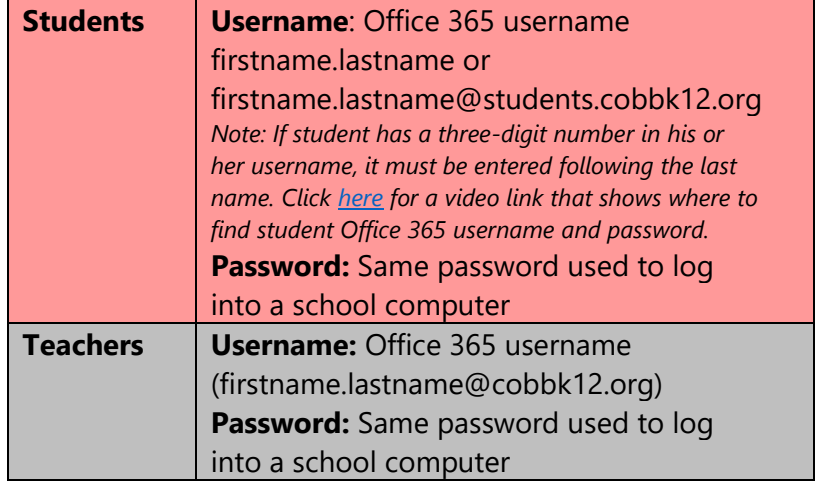

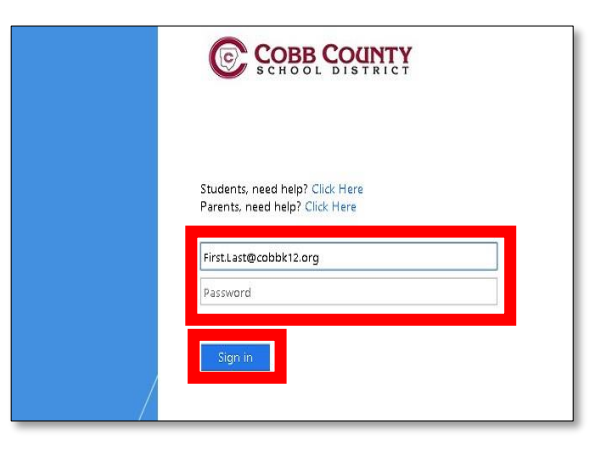

4. Teachers and students should see their Clever dashboard with all available apps.

*Note: Available apps may vary by both school and teacher.* 

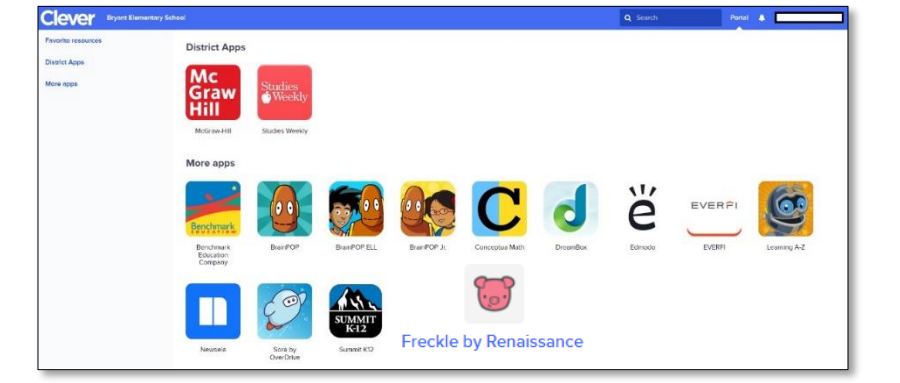

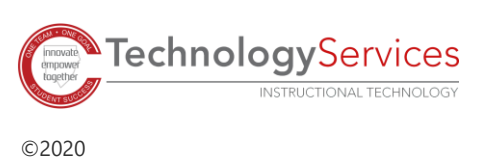